# **Modbus TCP/RTU Polling Server Node At The Same Time**

**ICG.Support@advantech.com.tw**

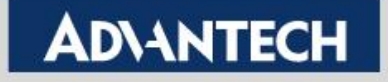

## Modbus TCP/RTU Polling Server Node At The Same Time **Example 2018**

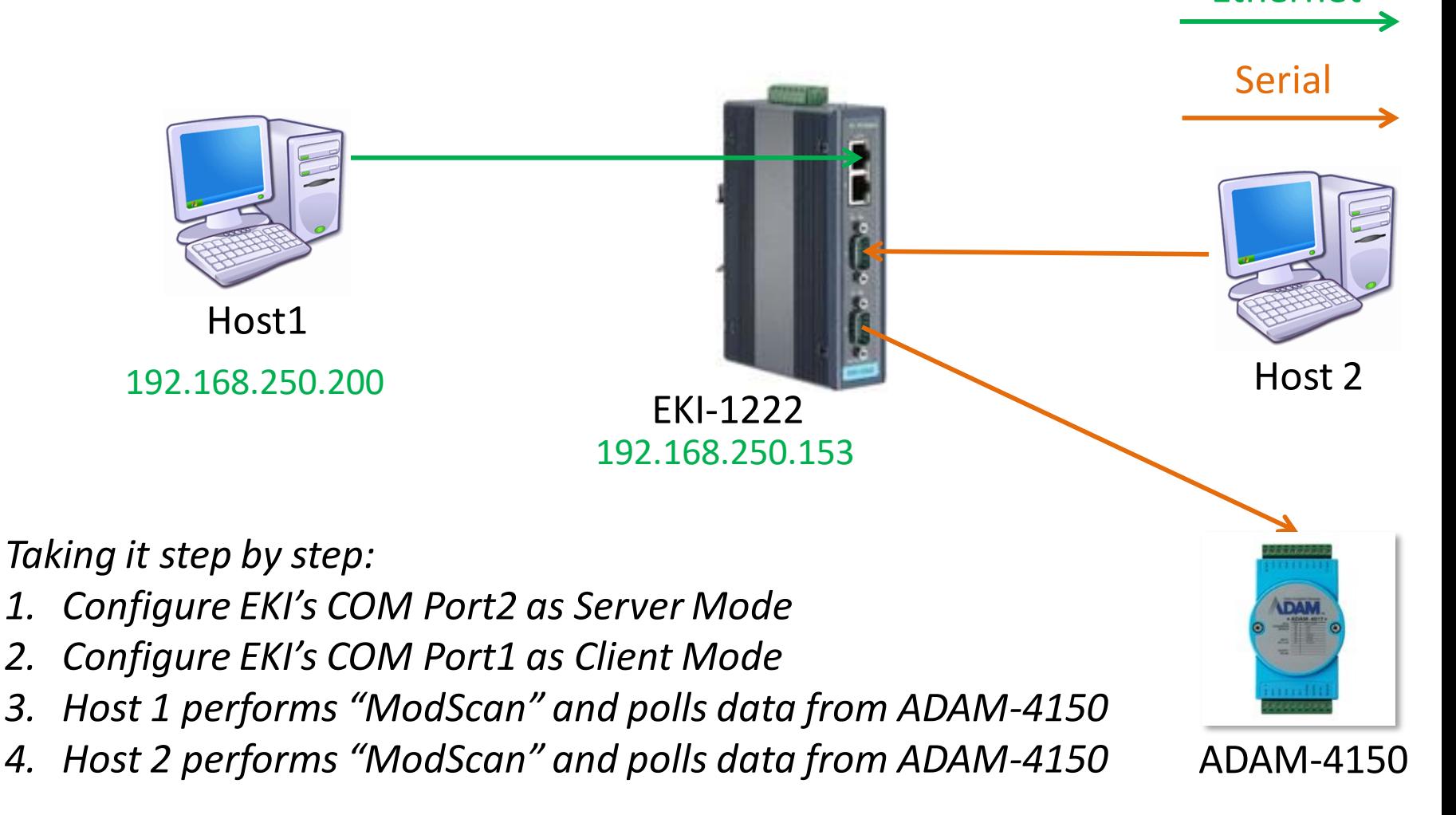

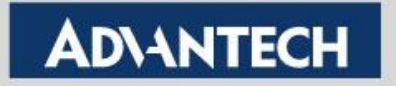

# Modbus TCP/RTU Polling Server Node At The Same Time - Concept Ethernet

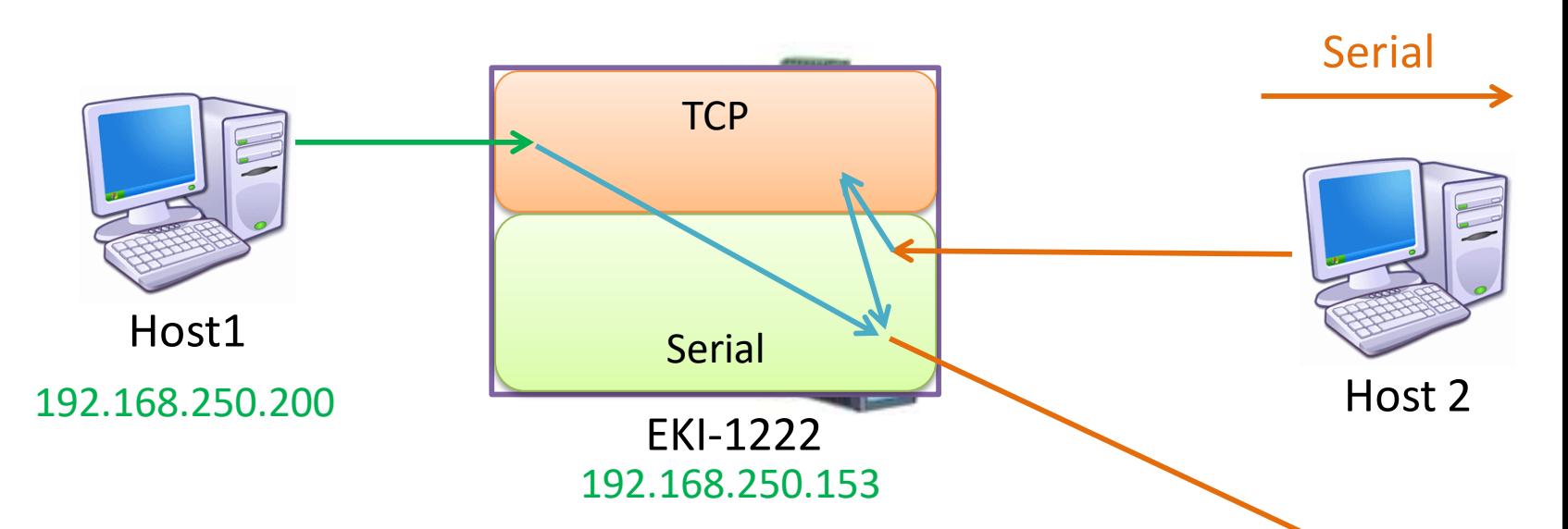

- *The Client Mode translate the command from Serial side to Ethernet side. Normally, the target IP addresses would be some other hosts on Ethernet network.*
- *By targeting the destination IP address to the EKI itself, it can query the Modbus Server Nodes on its Serial ports.*
- *Please refer to the other SOP documents for detail of Client/Server mode configuration. They will not be described in this document.*

**Enabling an Intelligent Planet** 

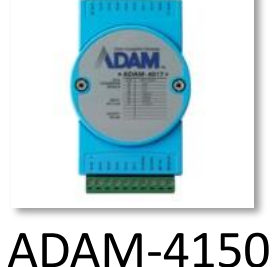

**ADNANTECH** 

#### Configure COM 2 as Server Mode – 1/3

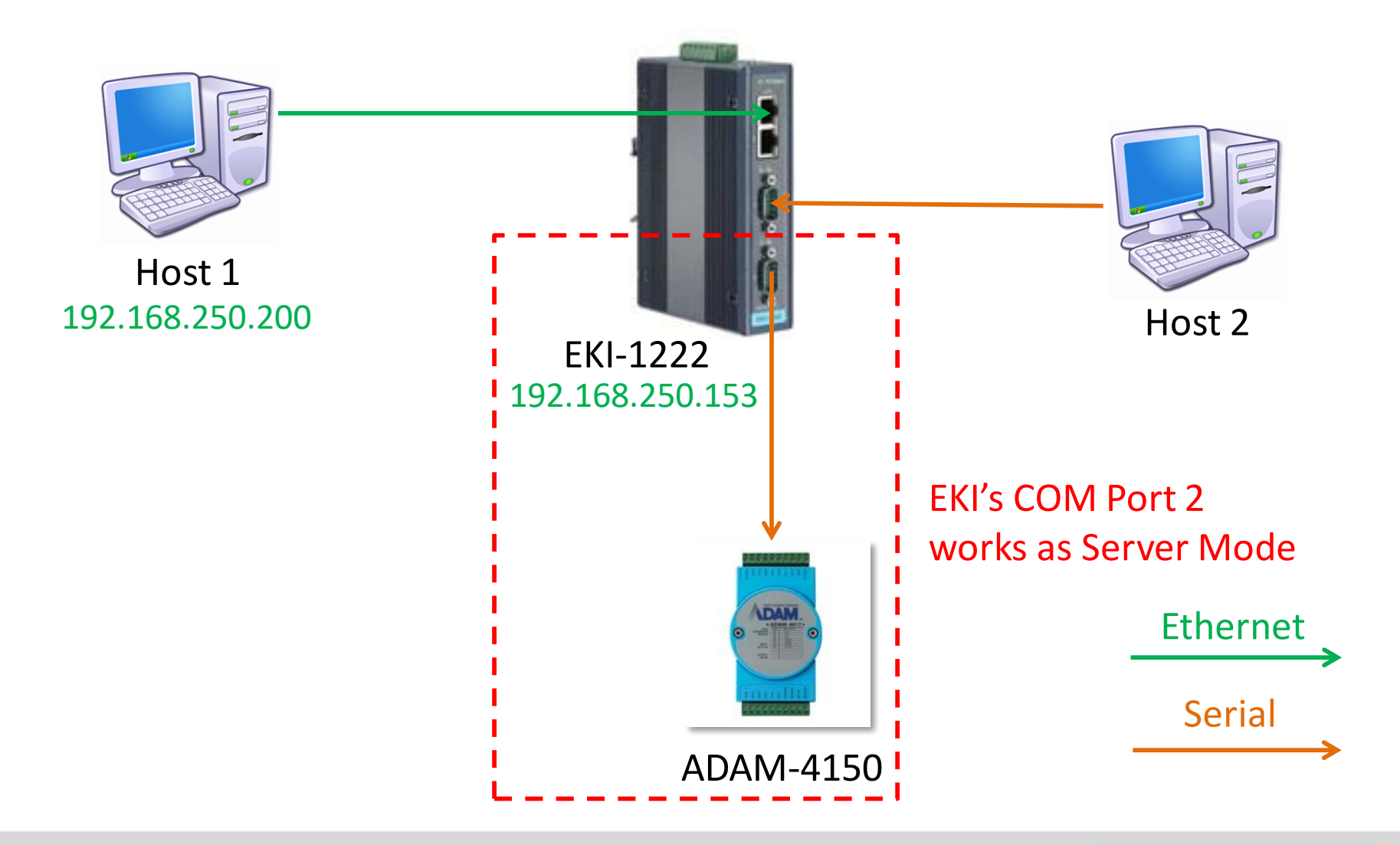

**Enabling an Intelligent Planet** 

#### Configure COM 2 as Server Mode – 2/3

#### *Launch Browser > Port Configuration > Basic* Configure the "Basic" part first, then "Save" it

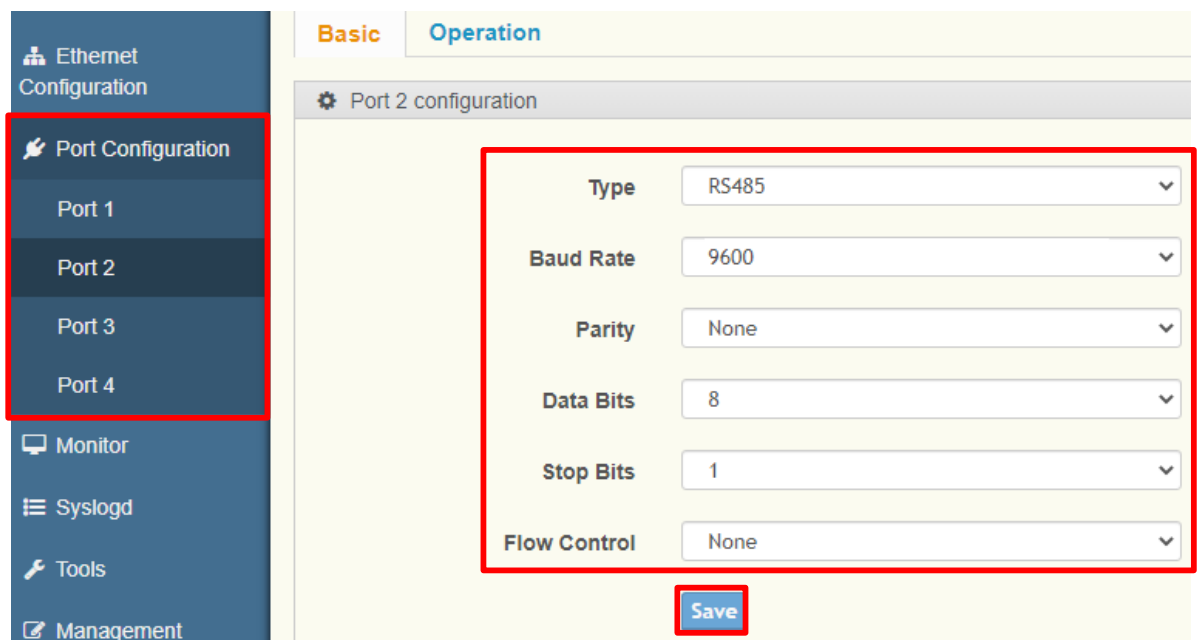

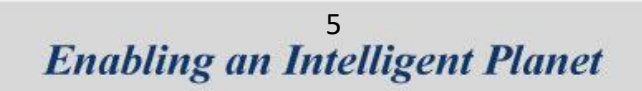

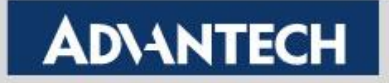

#### Configure COM 2 as Server Mode – 3/3

#### *Launch Browser > Port Configuration > Operation*

Set up the COM2 to Server Mode for conversion data from Modbus TCP to RTU

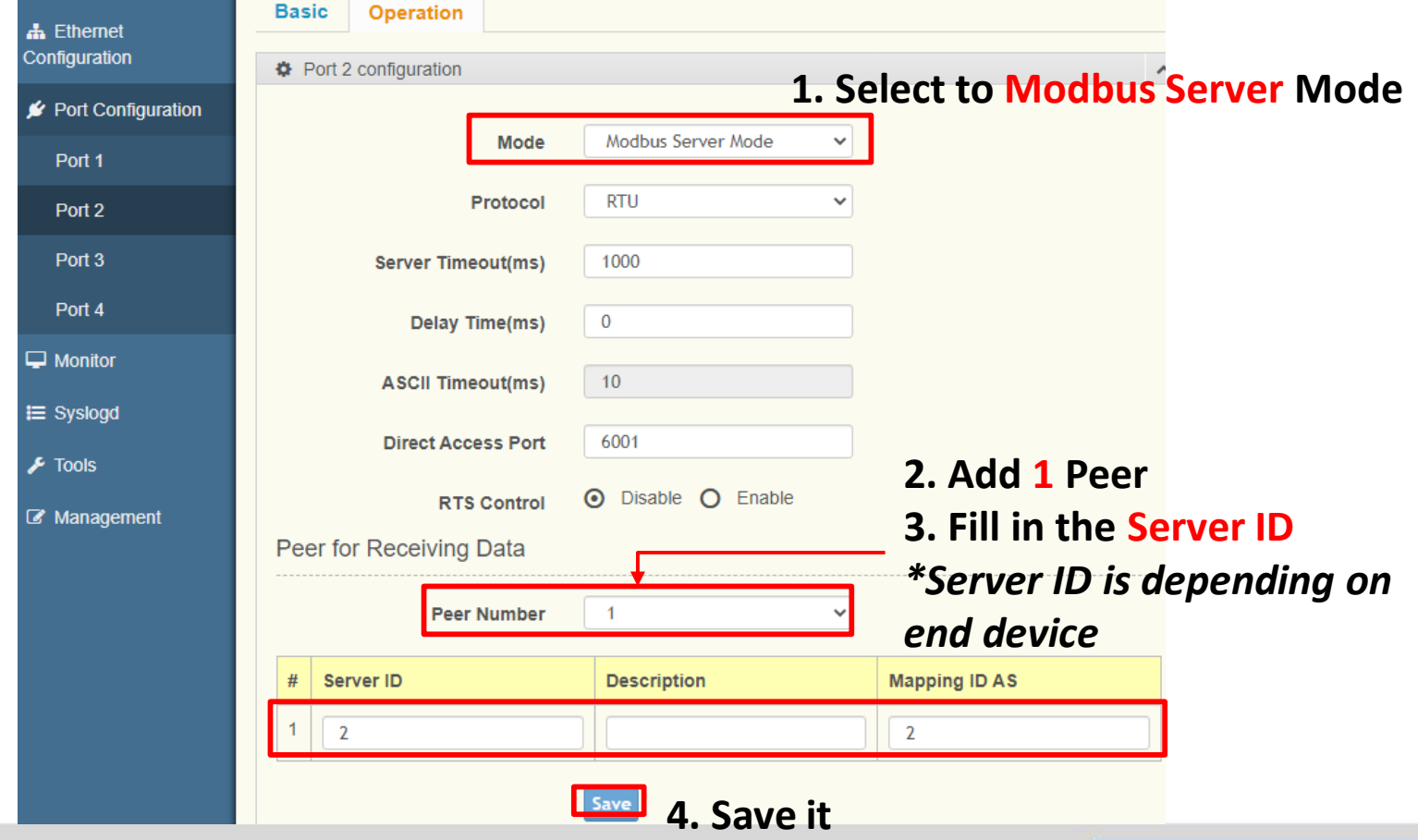

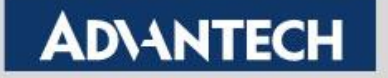

#### Configure COM 1 as Client Mode – 1/4

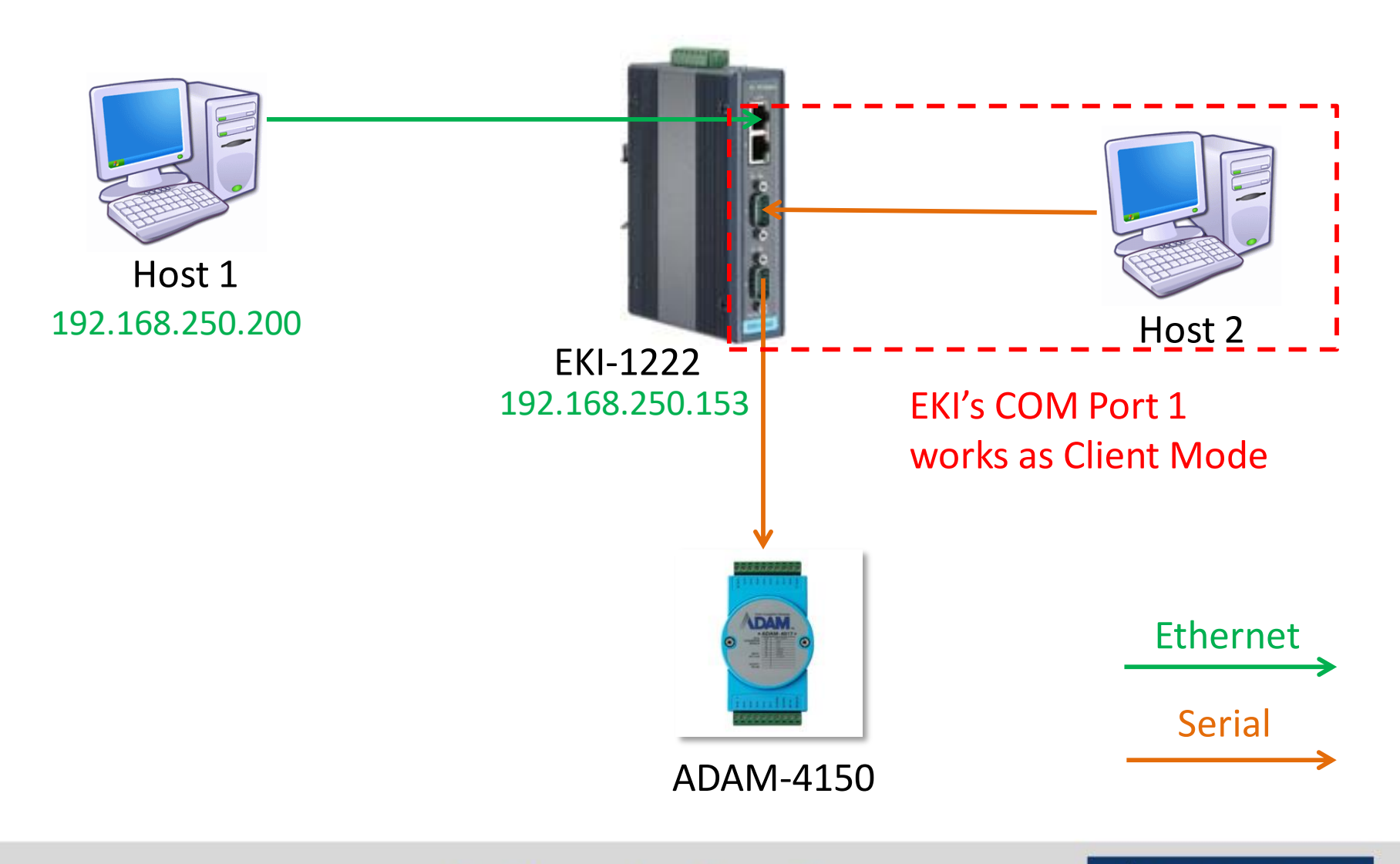

**Enabling an Intelligent Planet** 

#### Configure COM 1 as Client Mode – 2/4

#### *Launch Browser > Port Configuration > Basic* Configure the "Basic" part first, then "Save" it

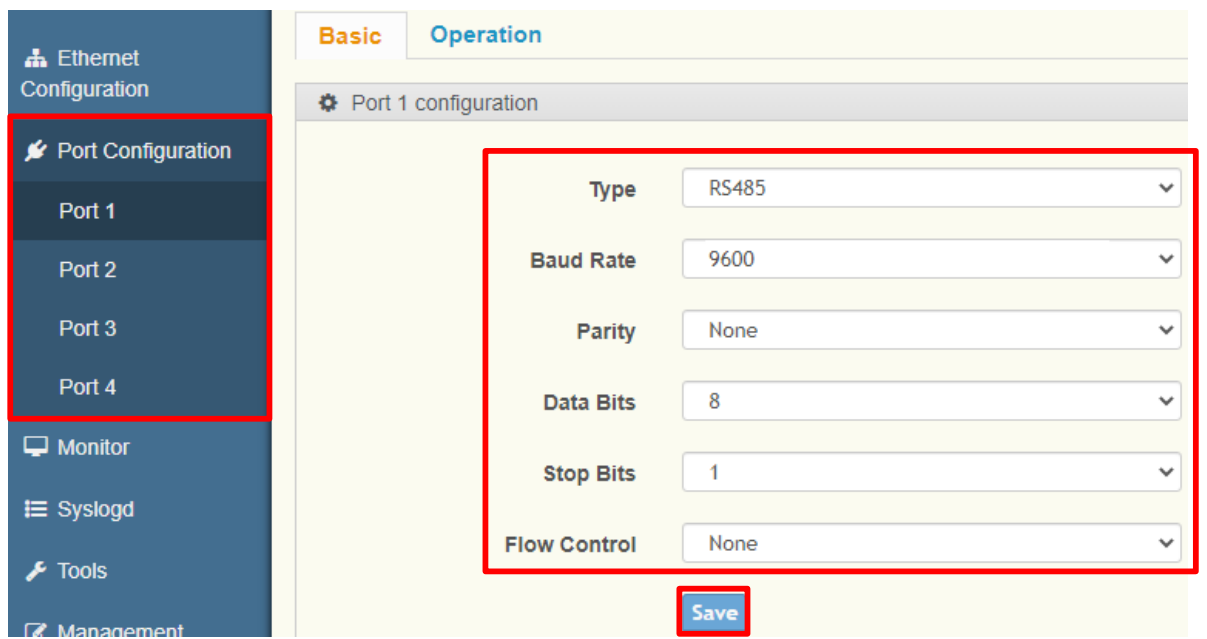

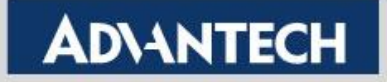

#### Configure COM 1 as Client Mode – 3/4

#### *Launch Browser > Port Configuration > Operation*

Set up the COM1 to Client Mode for sending query from Modbus RTU to TCP

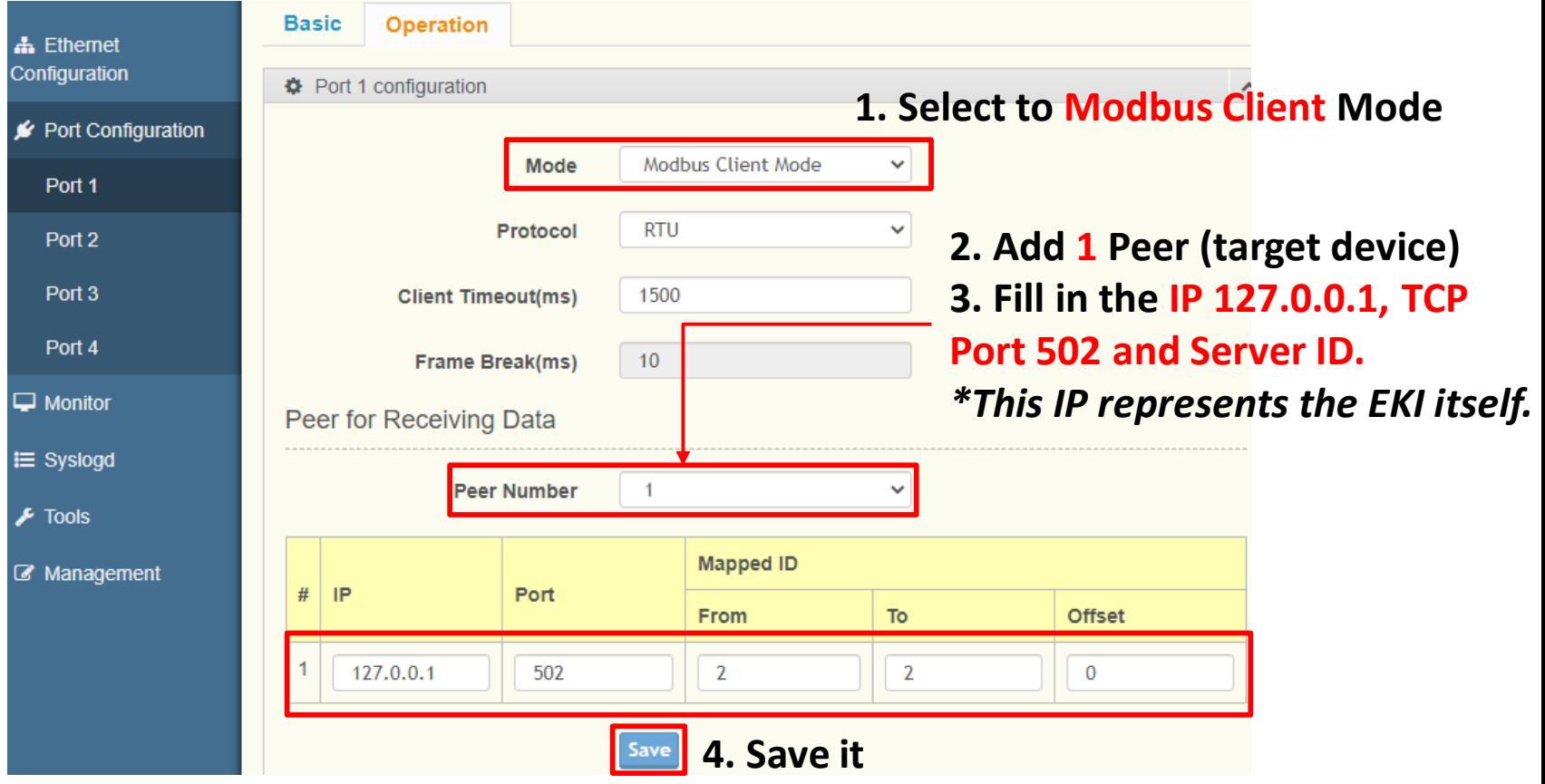

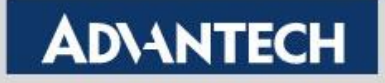

## Configure COM 1 as Client Mode – 4/4

• **Reboot to initialize this function**

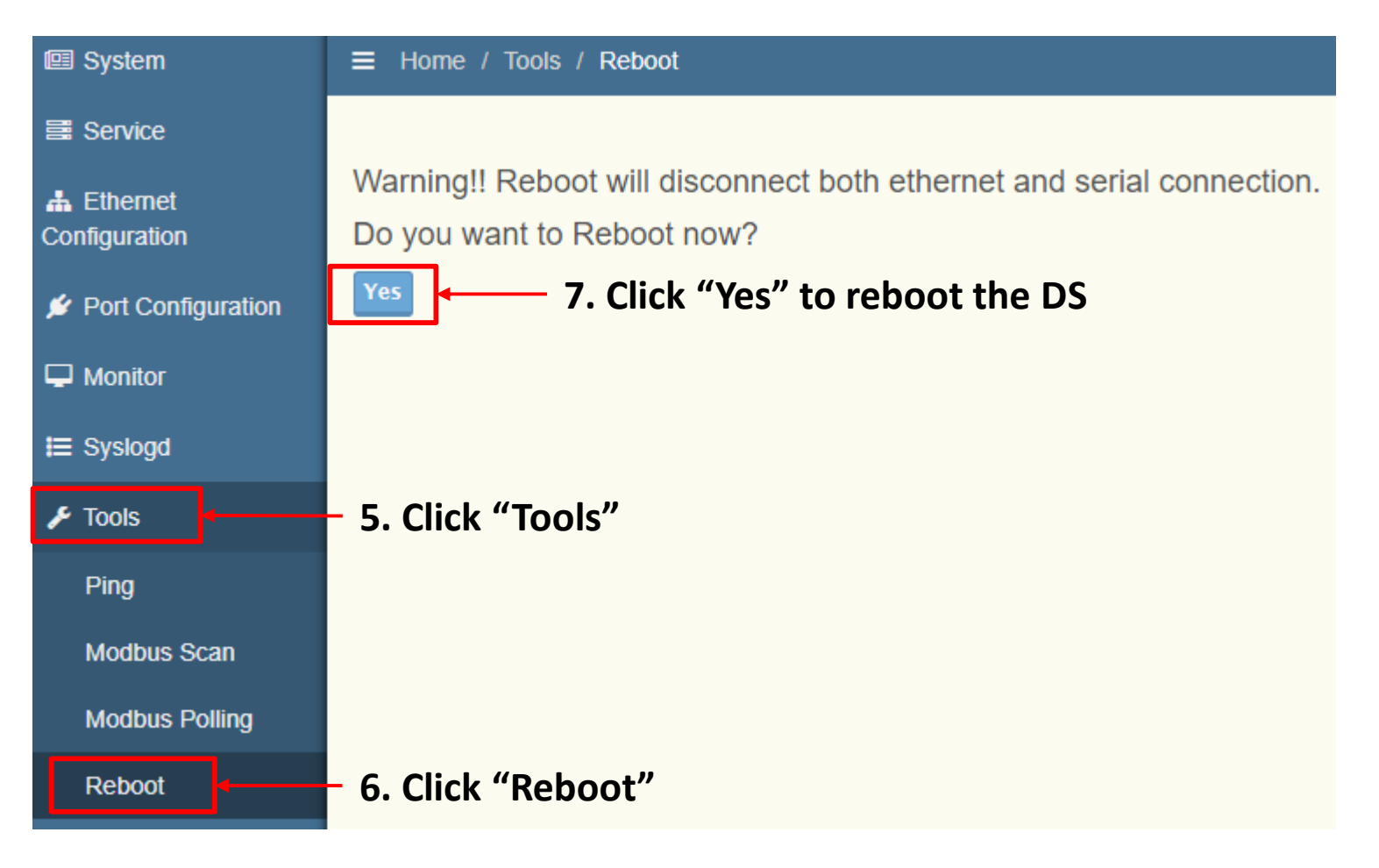

![](_page_9_Picture_4.jpeg)

#### Host 1 Polls Data from ADAM by ModScan – 1/3

![](_page_10_Figure_1.jpeg)

### Host 1 Polls Data from ADAM by ModScan – 2/3

1. Click "New" to open a new Modbus TCP session

![](_page_11_Picture_45.jpeg)

![](_page_11_Picture_4.jpeg)

#### Host 1 Polls Data from ADAM by ModScan – 3/3

![](_page_12_Picture_24.jpeg)

#### Host 2 Polls Data from ADAM by ModScan – 1/3

![](_page_13_Figure_1.jpeg)

**Enabling an Intelligent Planet** 

### Host 2 Polls Data from ADAM by ModScan – 2/3

1. Click "New" to open a new Modbus/RTU session

![](_page_14_Picture_44.jpeg)

![](_page_14_Picture_3.jpeg)

![](_page_14_Picture_4.jpeg)

#### Host 2 Polls Data from ADAM by ModScan – 3/3

![](_page_15_Figure_1.jpeg)

#### Test Result

![](_page_16_Picture_12.jpeg)

![](_page_17_Picture_0.jpeg)

![](_page_17_Picture_2.jpeg)